**Australian Government Department of Social Services** 

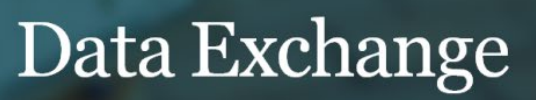

# Data Exchange Report Structure

As part of the Data Exchange, all organisations that use the Data Exchange will have access to their own set of reports, which reflect the information submitted by their organisation. All available reports are accessed via the Data Exchange web-based portal. The ability to access the data and run reports will reflect the level of user access within the organisation.

This task card describes the process of accessing the reports and provides a brief overview of the structure of the reports and Qlik.

## Access and Log in

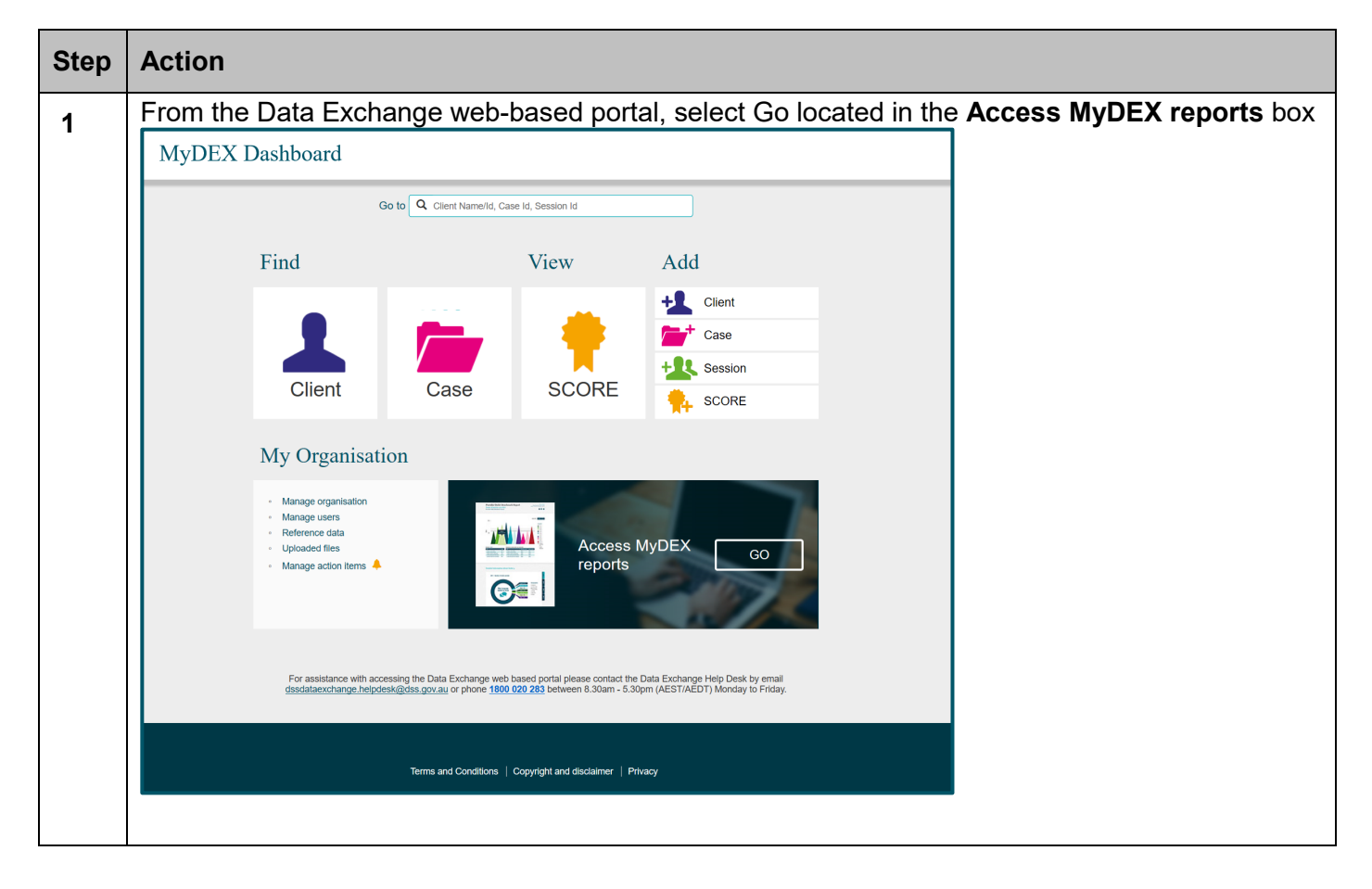

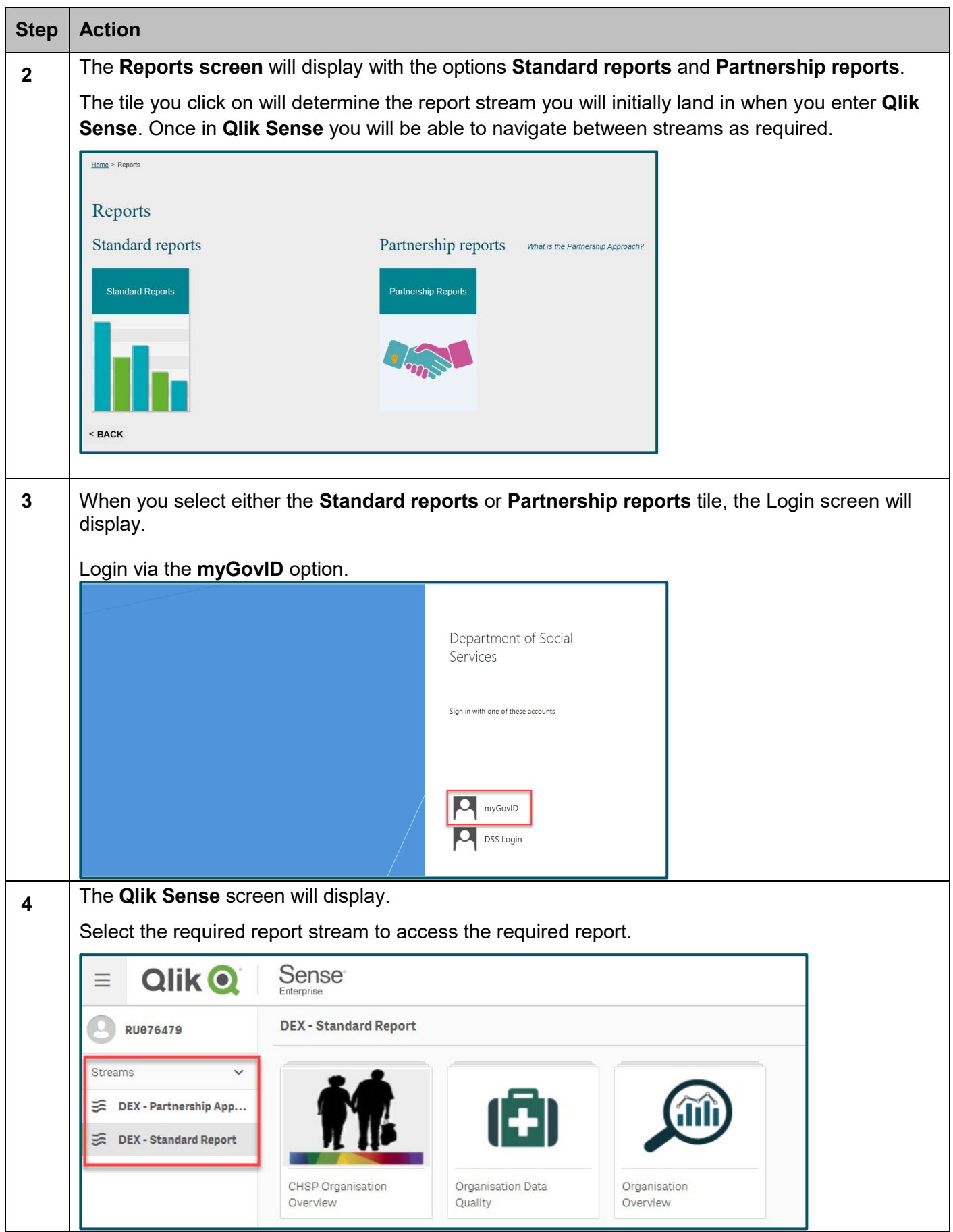

# Reports

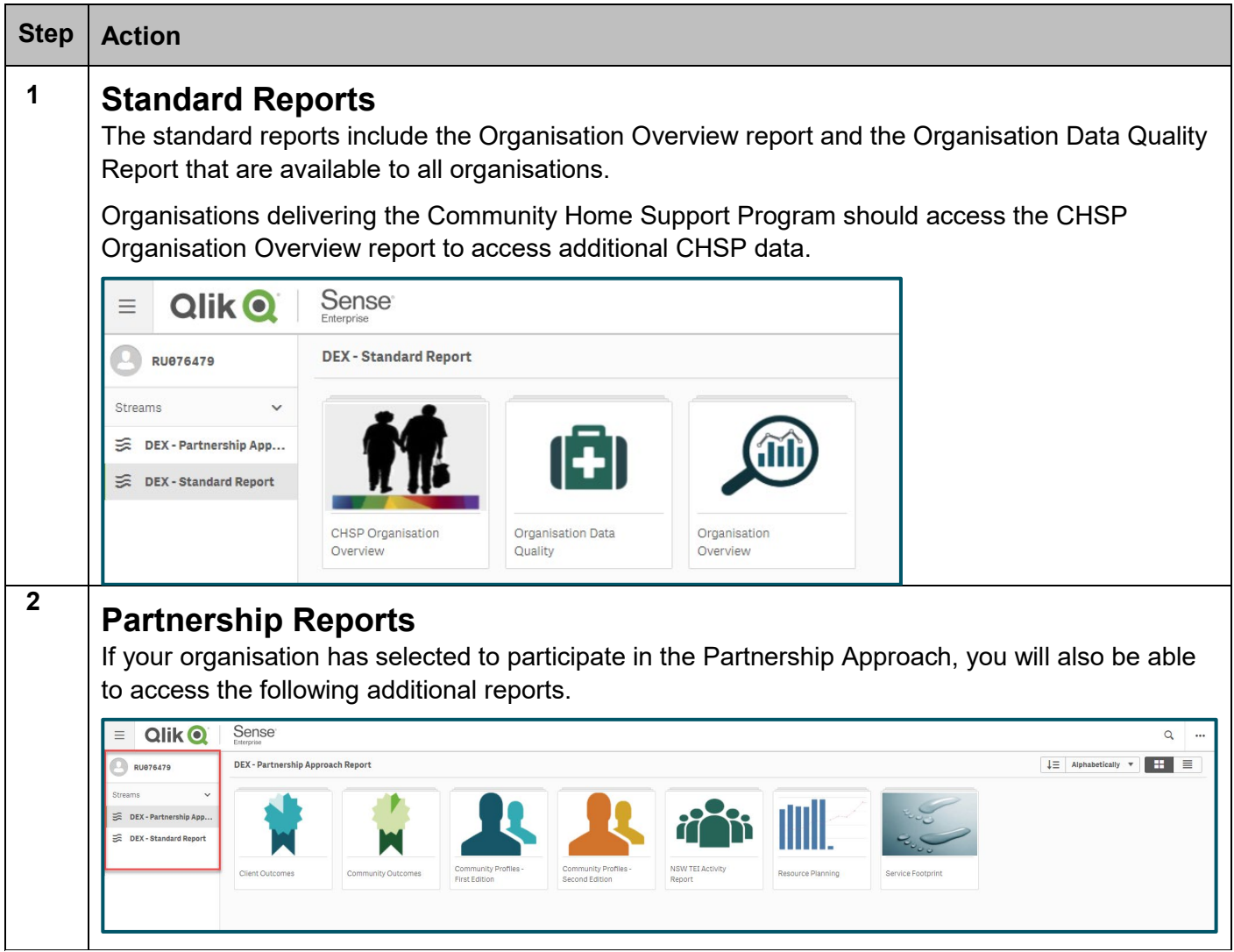

### Report Structure

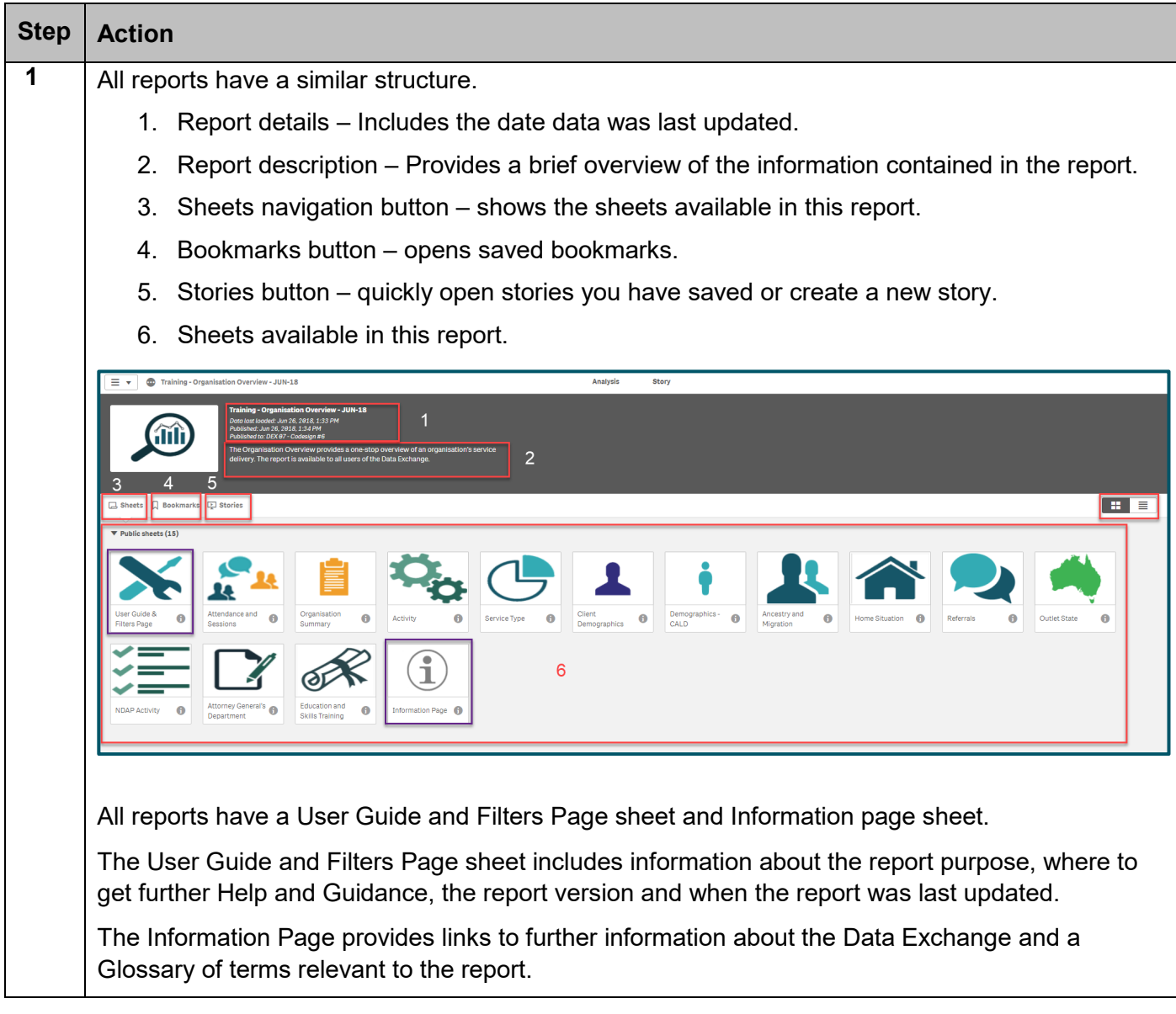

#### **Supported browsers**

In order to access the Data Exchange reports, your computer needs to meet certain requirements. Select this link to view the list of [supported browsers.](https://help.qlik.com/en-US/sense/September2017/Subsystems/PlanningQlikSenseDeployments/Content/Introduction/supported-browsers.htm)

You can find more information on reporting requirements in the [Data Exchange Protocols.](https://dex.dss.gov.au/document/81) For further information on reports functionality, please visit the [Training](https://dex.dss.gov.au/training) tab of the Data Exchange website.

> For system support, contact the Data Exchange Helpdesk by email at [dssdataexchange.helpdesk@dss.gov.au](mailto:dssdataexchange.helpdesk@dss.gov.au) or on 1800 020 283.